# **บทที่ 2**

# **การออกแ[บบและพัฒนาโปร](https://www.f0nt.com/release/th-sarabun-new/)แกรมดวยรหัสเทียม (Pseudo code)**

**(วิธีการเขียนขั้นตอนแกปญหารหัสเทียม(Pseudo code))**

สื่อสไลด์นี้ใช้รูปแบบฟอนต์ สารบรรณ รุ่นปรับปรุงใหม่ "Sarabun New" สามารถดาวน์โหลดฟอนต์ได้ที่ URL : https://www.f0nt.com/release/th-

#### **คอมพิวเตอรกับการแกปญหา**

การทํางานของเครื่องคอมพิวเตอรจะทําตามโปรแกรมที่เขียนขึ้น ดังนั้นการ นำเครื่องคอมพิวเตอร์มาช่วยสำหรับการแก้ปัญหา จึงต้องมีโปรแกรมสำหรับการ แกปญหาในงานนั้น ๆ

ขั้นตอนของการวิเคราะหปญหา คือ การนําปญหาของงาน มาสรางเปนขั้นตอนวิธี ในรูปแบบผังงาน หรือซูโดโคด โดยเรียงลําดับ การทํางาน เพื่อนําไปใชในการเขียนโปรแกรม ด้วยภาษาต่าง ๆ ต่อไป

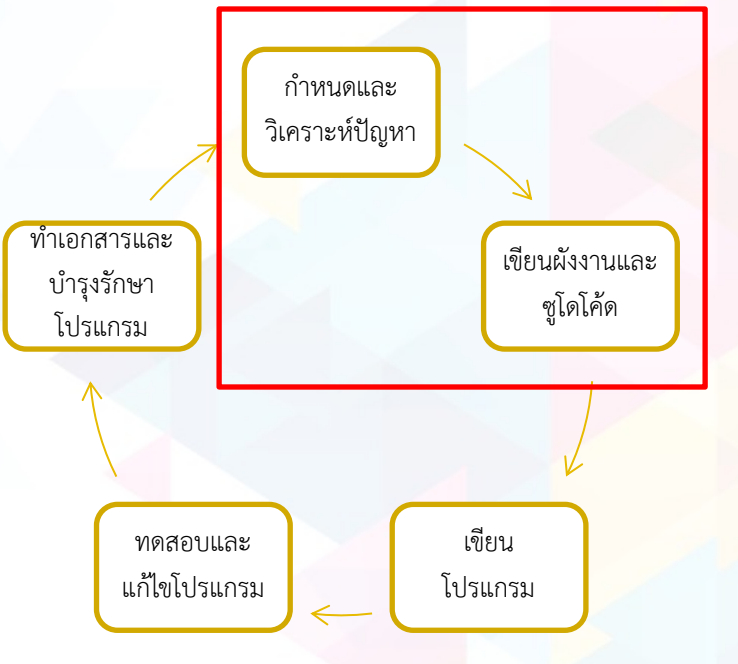

ขั้นตอนของการแก้ปัญหา (Problem Solving) สำหรับเตรียมการก่อนลงมือ ี เขียนโปรแกรมคอมพิวเตอร์ มี 5 ขั้นตอนดังนี้

ขั้นตอนการแก้ปัญหา

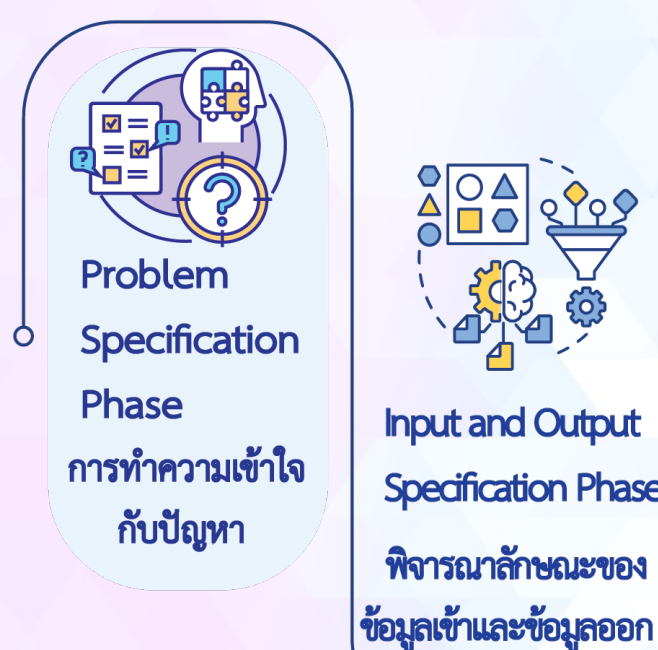

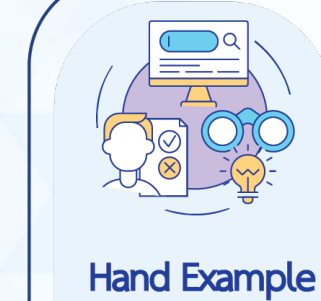

**Phase** ิการทดลองแก้ไข ปัญหาด้วยตนเอง

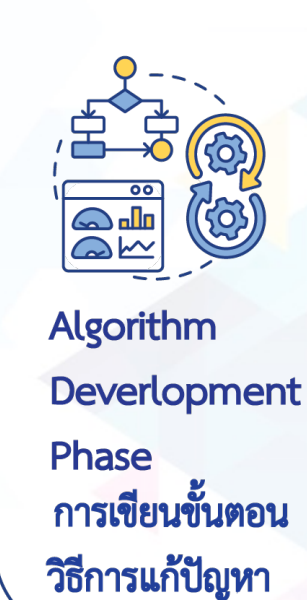

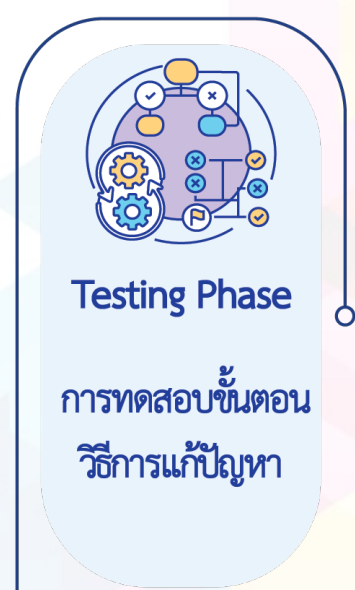

**Input and Output** 

**Specification Phase** 

พิจารณาลักษณะของ

- การเขียนขั้นตอนวิธีการแก้ปัญหา (Algorithm Development Phase)
- นำขั้นตอนของการทดลองการแก้ไขปัญหาด้วยตนเอง มาทำการเรียบเรียงเป็นลำดับ ขั้นตอนวิธีการทำงาน โดยเขียนเป็นข้อ ๆ ตั้งแต่ขั้นตอนแรกจนถึงขั้นตอนสุดท้าย
	- <sup>n</sup> เขียนลําดับขั้นตอนวิธีการทํางานทั้งหมด**อยางยอ**
	- <sup>n</sup> เขียนลําดับขั้นตอนวิธีการทํางาน**อยางละเอียด**
	- <sup>n</sup> วิธีการเขียนลําดับขั้นตอนวิธี
		- <sup>n</sup> Flowcharts เขียนขั้นตอนวิธีดวยรูปภาพผังงาน
		- <sup>n</sup> Pseudo code (อานวา ซูโดโคด) เขียนขั้นตอนวิธีดวยภาษาที่ใกลเคียง ภาษาคอมพิวเตอร

## รหัสเทียม (Pseudo Code)

## รหัสเทียม

- <sup>n</sup> เปนคําอธิบายการทํางานของขั้นตอนวิธี (Algorithm)
- <sup>n</sup> สวนมากเขียนดวยภาษาอังกฤษ ที่ไม่คำนึงถึงไวยากรณ์ และไม่ขึ้นกับภาษาคอมพิวเตอร์ใด ๆ
- <sup>n</sup> **หลักการเขียนรหัสเทียม**
	- <sup>n</sup> ใชถอยคําที่เขาใจงาย
	- <sup>n</sup> ในหนึ่งบรรทัด มีเพียงหนึ่งการกระทํา
	- <sup>n</sup> เขียนคําสั่งการทํางานจากบนลงลาง
	- <sup>n</sup> ใชยอหนา เพื่อแสดงกลุมของคําสั่งที่ทํางานในระดับเดียวกัน

### **ตัวอยางที่1** ขั้นตอนวิธีการแกปญหาดวยคอมพิวเตอร จงเขียนขั้นตอนวิธีการแก้ปัญหาสำหรับการหาค่าปริมาตรของรูป ทรงกระบอก

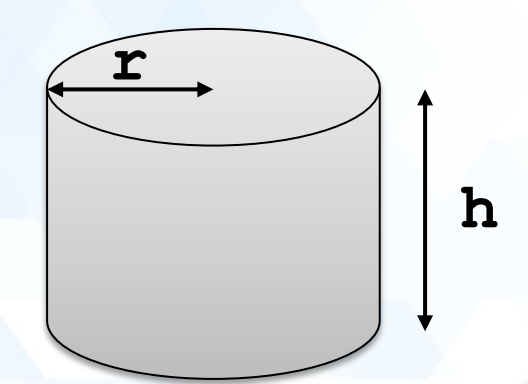

สูตรการคำนวณ ปริมาตรทรงกระบอก =  $\pi$  x r $^2$  x h

#### <sup>n</sup> การพัฒนาลําดับขั้นตอนวิธีการแกปญหา **วิธีการเขียนขั้นตอนแกปญหา 1) รับขอมูล High และ Radius 2) คํานวณ** Volume =  $3.14 *$  Radius<sup>2</sup> \* High **3) เขียนขอมูล Volume** Start Read High, Radius Volume  $\leftarrow$  3.14 \* Radius<sup>2</sup> \* High Write Volume Stop **ผังงาน (Flowchart) Volume 1 การวิเคราะหปญหาสําหรับการออกแบบโปรแกรม**

- <sup>n</sup> การพัฒนาลําดับขั้นตอนวิธีการแกปญหา **วิธีการเขียนขั้นตอนแกปญหา**
- **1) รับขอมูล**
- - **High และ Radius**
- **2) คํานวณ**
- Volume =  $3.14 *$  Radius<sup>2</sup> \* High
- **3) เขียนขอมูล Volume**

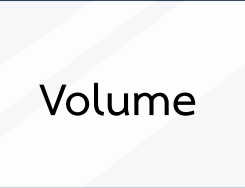

#### **รหัสเทียม (Pseudo Code)**

- 1. Begin
- **2. Read** High, Radius
- 3. Volume  $\leftarrow$  3.14  $*$  Radius<sup>2</sup>  $*$  High
- **4. Write** Volume
- 5. End

<sup>n</sup> การพัฒนาลําดับขั้นตอนวิธีการแกปญหา

#### **วิธีการเขียนขั้นตอนแกปญหา**

**ผังงาน (Flowchart)**

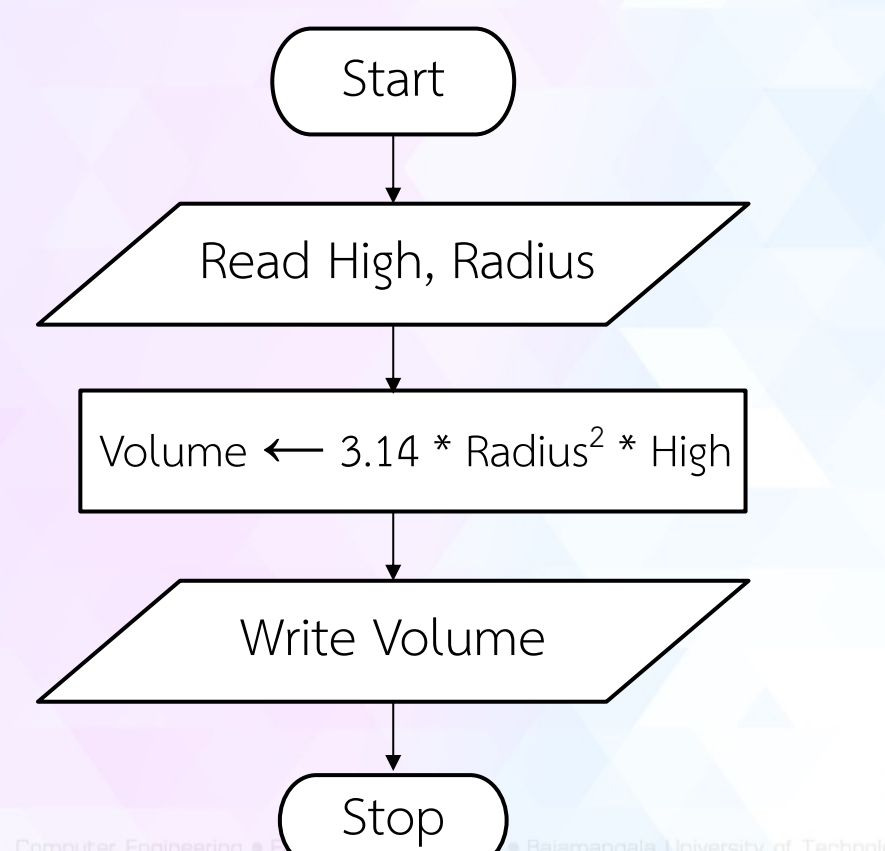

#### **รหัสเทียม (Pseudo Code)**

1. Begin

- **2. Read** High, Radius
- 3. Volume  $\leftarrow$  3.14  $*$  Radius<sup>2</sup>  $*$  High
- **4. Write** Volume
- 5. End

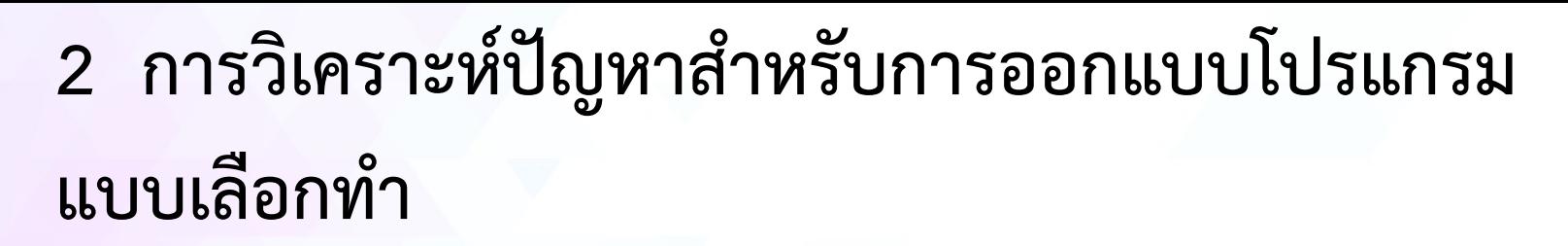

**ตัวอยางที่2** แสดงขั้นตอนวิธีการแกปญหาดวยคอมพิวเตอรFlowchart และPseudo

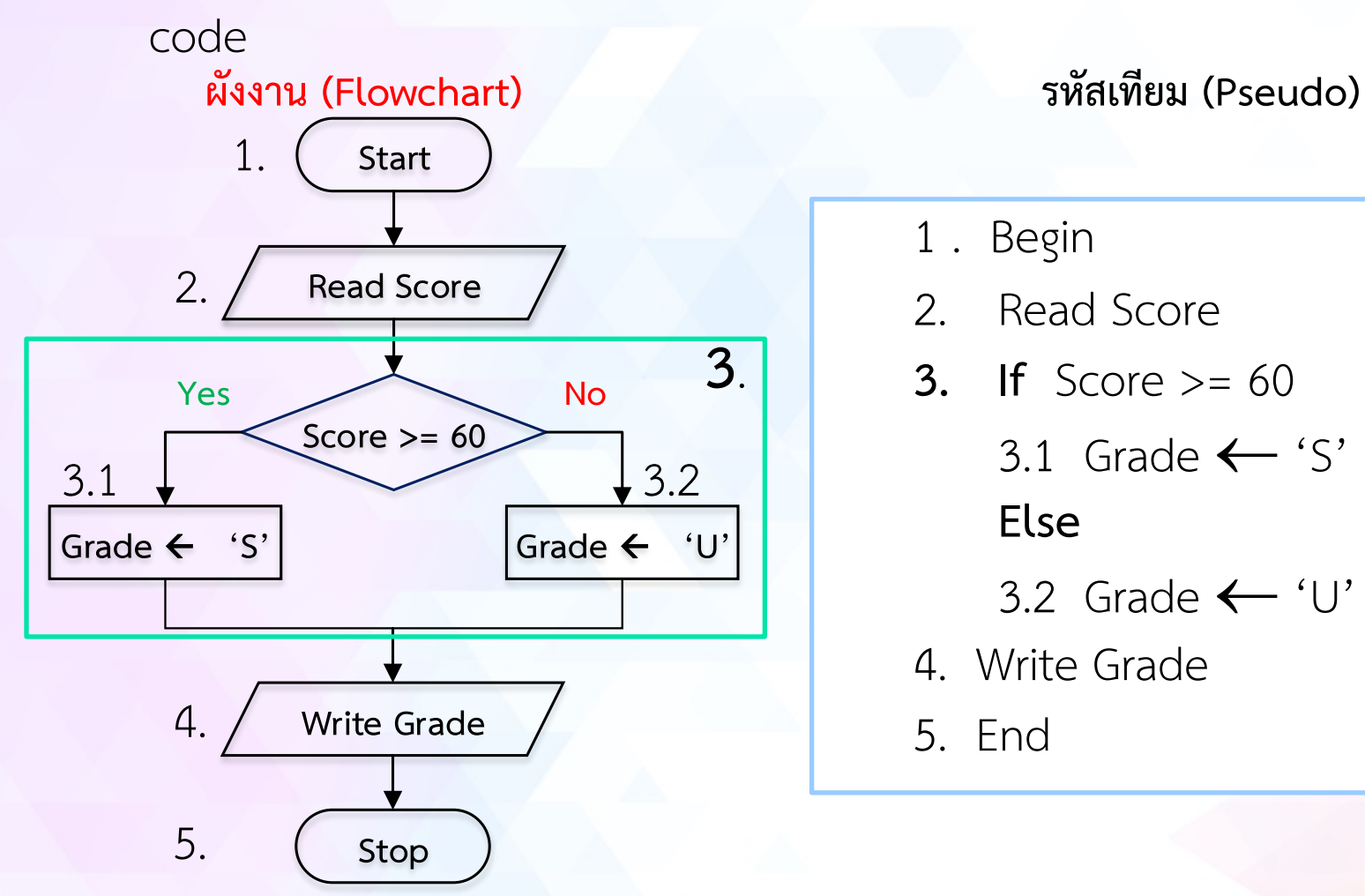

- 1 . Begin
- 2. Read Score
- **3. If** Score >= 60
	- 3.1 Grade  $\leftarrow$  'S' **Else**
	- 3.2 Grade  $\leftarrow$  'U' *Grade*
- 4. Write Grade
- 5. End

#### **■ <u>ขั้นตอนที่ 4</u> การพัฒนาลำดับขั้นตอนวิธีการแก้ปัญหา**

#### **รหัสเทียม (Pseudo Code)**

- 1. Begin
- 2. **Read** Score *เครื่องคอมพิวเตอรจะรับขอมูล 1 คา คือ คะแนนประเมิน (Score)* 3. If Score >= 60 Then *คะแนนประเมินตั้งแต60 ขึ้นไป* 3.1 Grade ¬ 'S' *Grade ไดตัวอักษรเกรด S*

Else *นอกจากนั้น หรือ มิฉะนั้นแลว*

คํานวณคิดเกรด

- 3.2 Grade ¬ 'U' *Grade ไดตัวอักษรเกรด U*
- 4. **Write** Grade *แสดงผลลัพธ(Grade) ของเกรดที่ได*

5. End

## **3 การวิเคราะหปญหาสําหรับการออกแบบโปรแกรม แบบทําซํ้า**

**ตัวอยางที่3** ขั้นตอนวิธีการแกปญหาดวยคอมพิวเตอร

จงเขียนขั้นตอนวิธีการแกปญหาสําหรับการหาผลรวมของตัวเลขจํานวนเต็ม ตั้งแตเลข 1 ถึง คา n

สูตรการคํานวณ

$$
\sum_{i=1}^{n} i = 1 + 2 + \dots + n
$$

## **3 การวิเคราะหปญหาสําหรับการออกแบบโปรแกรม แบบทําซํ้า**

**■ <u>ขั้นตอนที่ 1</u> ทำความเข้าใจกับปัญหา** 

คํานวณผลรวมตัวเลขจํานวนเต็ม ตั้งแต 1 ถึง คา n

<sup>n</sup> **ขั้นตอนที่ 2** ลักษณะของขอมูลเขาและขอมูลออก

*ขอมูลเขา* คือ ตัวเลขคาสุดทายที่จะคํานวณถึง เปนขอมูลชนิดตัวเลข จํานวนเต็ม

*ข้อมูลออก* คือ ตัวเลขผลรวมที่คำนวณได้ เป็นข้อมูลชนิดตัวเลขจำนวนเต็ม <sup>n</sup> **ขั้นตอนที่3** ทดลองแกไขปญหาดวยตนเอง

ถ้าให้ n มีค่าเท่ากับ 6

```
ผลรวม = 1 + 2 + 3 + 4 + 5 + 6 = 21
คําตอบ ผลรวม มีคาเทากับ 21
```
<sup>n</sup> **ขั้นตอนที่4** การพัฒนาลําดับขั้นตอนวิธีการแกปญหา

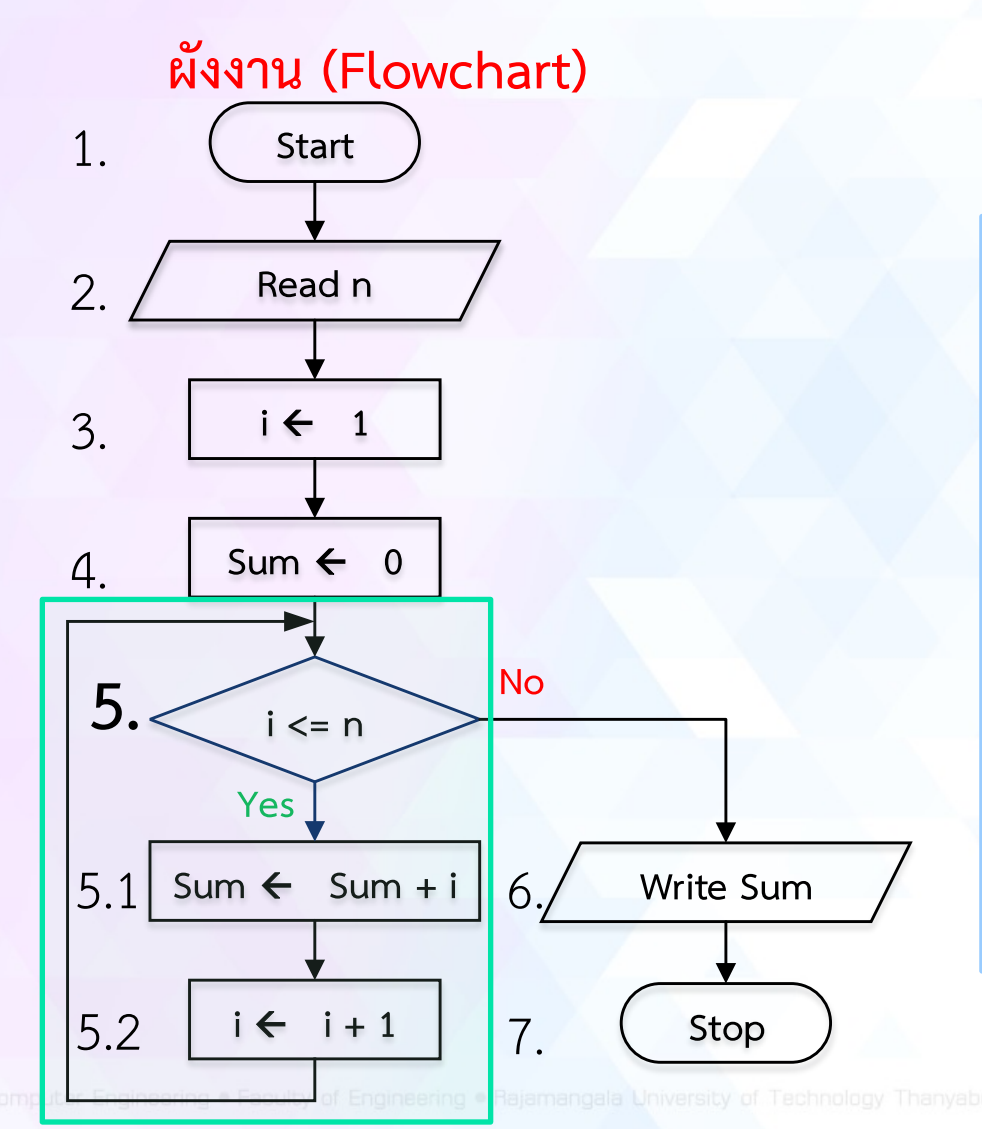

- 1. Begin
- 2. Read n
- 3.  $i = 1$
- 4. Sum  $= 0$
- **5. While** i <= n do
	- $5.1$  Sum  $\leftarrow$  Sum + i
	- 5.2.  $i \leftarrow i + 1$
- 6. Write Sum
- 7. End

<sup>n</sup> **ขั้นตอนที่4** การพัฒนาลําดับขั้นตอนวิธีการแกปญหา

#### **รหัสเทียม (Pseudo Code)**

- 1. Begin
- 2. **Read** n *เครื่องคอมพิวเตอรจะรับขอมูล 1 คา คือ คาสุดทาย (n)*
- 3. i = 1 *กําหนดคาตัวนับ (i) เริ่มตนที่ 1*
- 4. Sum = 0 *กําหนดคาผลรวม (Sum) เริ่มตนที่0*
- 5. While i <= n do *ในขณะที่ตัวนับ (i) นอยกวาหรือเทากันกับ คาสุดทาย (n)*
	- 5.1 Sum ¬ Sum + i *ใหผลรวม มีคาเทากับ ผลรวมเดิม + ตัวนับ*
		- $5.2$  i  $\leftarrow$  i + 1 *ให้ตัวนับ มีค่าเท่ากับ ตัวนับเดิม + 1*
- 6. **Write** Sum *แสดงผลรวม (Sum) ที่ได*
- 7. End

## **3 การวิเคราะห+ป-ญหาสำหรับการออกแบบโปรแกรม แบบทำซ้ำ(2)**

<u>ตัวอย่างที่4</u> ขั้นตอนวิธีการแก้ปัญหาด้วยคอมพิวเตอร์ ิตรวจสอบการรับเลขเป็นจำนวนเต็มและมีค่าตั้งแต่ 2 ถึง 12 หรือไม่ **เป้าหมาย:** ตรวจสอบการรับเลขเป็นจำนวนเต็มและมีค่าตั้งแต่ 2 ถึง 12 **ข้อมูลออก:** จำนวนเต็มที่มีค่าตั้งแต่ 2 ถึง 12 **ข้อมูลเข้า:** จำนวนเต็มที่มีค่าตั้งแต่ 2 ถึง 12

ถ้าค่า n ไม่ได้อยู่ในช่วงที่ระบุ จะรับค่า n ไปเรื่อย ๆ

## **ขอมูลเขา:** แมสูตรคูณ (n) ที่เปนจํานวนเต็มที่มีคาตั้งแต2 ถึง 12

#### ถ้าค่า n ไม่ได้อยู่ในช่วงที่ระบุ จะรับค่า n ไปเรื่อย ๆ

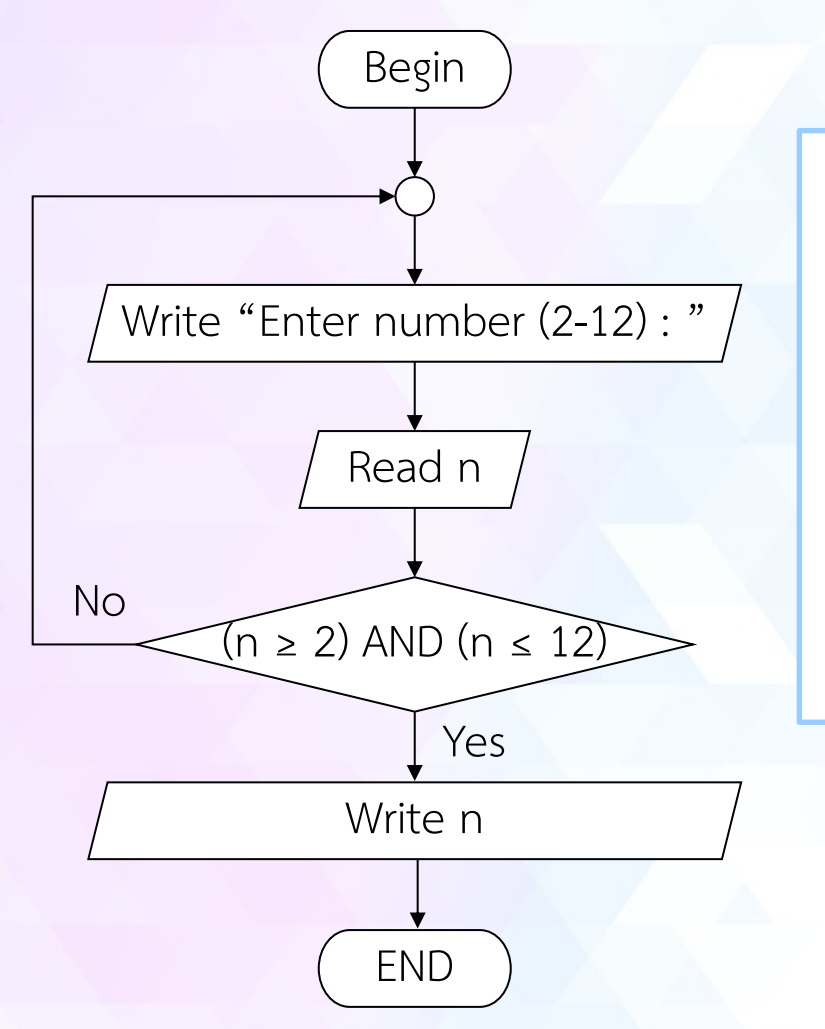

1. Begin

#### **2. REPEAT**

- 2.1 Write "Enter number (2-12) : " 2.2 Read n
	- 2.3 **UNTIL** (n ≥ 2) AND (n ≤ 12)
- 3. Write Sum
- 4. End

# **[จบบทท](https://www.f0nt.com/release/th-sarabun-new/)ี่2**

สื่อสไลดนี้ใชรูปแบบฟอนต สารบรรณ รุนปรับปรุงใหม "Sarabun New" สามารถดาวนโหลดฟอนตไดที่ URL : https://www.f0nt.com/release/th-sarabun-new/